# gWidgets: a Toolkit-Independent API for Building GUIs in R

John Verzani

CUNY/The College of Staten Island

useR!2007

# The role of gWidgets

R has several packages (RGtk2, tcltk, rJava, RwxWidgets, ...) that allow the R user to interface with GUI toolkits.

The gWidgets package provides a *toolkit-independent* means to interface with these toolkits using an *simplified* programming interface.

# The role of gWidgets (cont.)

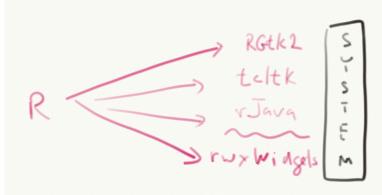

# The role of gWidgets (cont.)

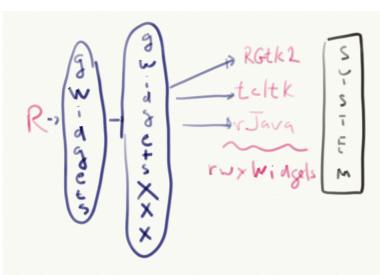

Outline Overview The basic dialogs The widgets Methods Event handlers A small application Containers Another simple dial

### Benefits and costs

#### **Benefits**

- The API is simpler than the toolkit APIs. "Rapid development"
- Some R specific features make building R GUIs easier
- portable to other toolkits

#### Costs

- The API is simpler TRANSLATION not nearly as powerful: lowest common denominator,...
- The cross-toolkit portability has some wrinkles particularly with layout – that need ironing out.

#### Target users

Target users are R users who do not have detailed knowledge of a GUI toolkit, and do not want learn, but do want to make a relatively interactive GUI with out much fuss.

## History

- The basic idea came from the iWidgets package of Simon Urbanek. This was designed for rJava and JGR. Simon also provided key insights into extending the package to other toolkits.
- Michael Lawrence ported iwidgets as an example for his RGtk2 package. (This package extended Duncan Temple Lang's RGtk package.)
- After seeing an early extension, iWidgetsRGtk2, Philippe Grosjean suggested, to me, making the language toolkit independent.

# Starting gWidgets

The gWidgets package requires one or more of the toolkit packages to be installed. If there is more than one, then the guiToolkit option can be set to specify the default, e.g.:

#### Starting gWidgets

- > options(guiToolkit = "RGtk2")
- > library(gWidgets)

Installation of the toolkit packages is straightforward **if** the necessary system libraries are installed, as the packages sit on CRAN. For example,

#### Installing gWidgets for RGtk2

> install.packages("gWidgetsRGtk2", dep=TRUE)

# The basic dialogs

There are a few basic dialogs defined. In gWidgets the "basic dialogs" are modal (Require dismissal for other events to occur) and invisibly return either a logical or a string.

```
sample dialogs
```

```
gmessage("Hello world", title="gmessage")
gmessage("Error, Error", title="gmessage",
    icon="error")
ginput("Enter your lucky number",text="7",
    title="ginput", icon="question")
gconfirm("Ames is awesome", title="gconfirm")
source(gfile())
setwd(gfile(type="selectdir"))
```

## sample dialog examples

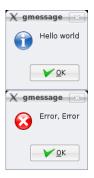

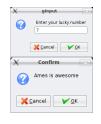

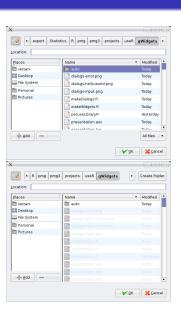

# The widgets

A GUI is usually non-modal. The gWidgets package is centered around 4 key aspects to creating a GUI:

- Constructing widgets (easily)
- Programmatically interacting with the widgets in an R-like manner using S4 methods
- Facilitating adding handlers to respond to user-driven events in a GUI
- Facilitating the layout of widgets in containers

We next show most of the basic widgets to give a sense of the scope of the package. These are shown using all three toolkits if possible.

## gbutton: clickable buttons

#### gbutton

gbutton("Hello world", cont=TRUE)

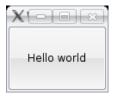

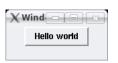

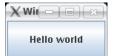

## gbutton – some have icons

#### button with icon

gbutton("ok", cont=TRUE)

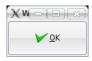

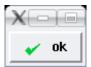

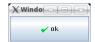

## glabel: adding clickable text

#### glabel

glabel("Hello world", cont=TRUE)

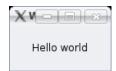

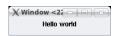

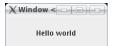

## gedit: single line text

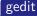

gedit("This space for rent", cont=TRUE)

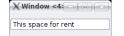

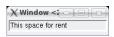

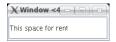

[ In addition to the gedit widget for editable single-line text see also glabel with editable=TRUE and and gdroplist]

### gtext: multi-line text

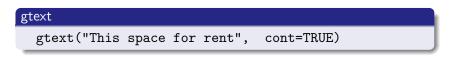

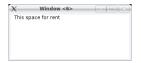

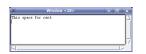

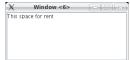

[Scrollbars are programmed in. Some toolkits only show them if needed.]

## gcheckbox: Return TRUE or FALSE

#### gcheckbox

gcheckbox("Do you like coke", cont=TRUE)

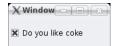

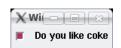

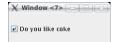

## gradio: Select one item

#### gradio

items = c("Coke", "Pepsi", "None of the above")
gradio(items, cont=TRUE)

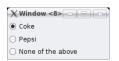

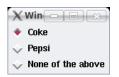

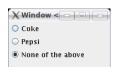

## gdroplist: select one item

#### gdroplist

gdroplist(items, cont=TRUE)

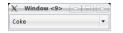

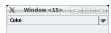

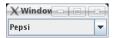

## gdroplist: select one item or enter your own (a combobox)

#### gdroplist: aka a combobox

gdroplist(items, editable=TRUE, cont=TRUE)

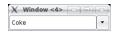

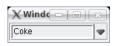

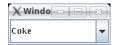

## gslider: select from a sequence

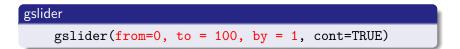

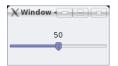

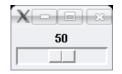

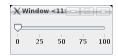

[ In tcltk only integer selections are possible. No ability (currently) to adjust displayed axis values.]

## gspinbutton: select from a sequence

#### gspinbutton

gspinbutton(from=0, to = 1, by = 0.1, cont=TRUE)

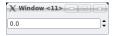

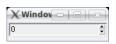

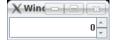

### gcheckbox: select none, one or more items

### gcheckboxgroup

gcheckboxgroup(items, cont=TRUE)

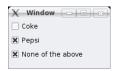

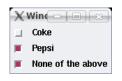

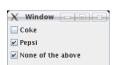

# gtable, with a vector argument. The multiple=TRUE argument allows multiple selections

#### gtable

gtable(items, multiple=TRUE, cont=TRUE)

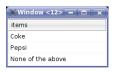

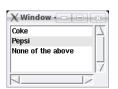

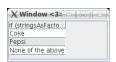

[tcltk is "hacked together" as no underlying table widget in the base libraries; rJava has sizing and header issue.]

# gtable, data frame argument. Allows selection by clicking on row.

#### gtable

gtable(mtcars,chosencol=6, cont=TRUE)

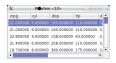

|      | Window <9> |       |     |      |       |    |
|------|------------|-------|-----|------|-------|----|
| mpg  | cyl        | disp  | hp  | drat | wt    | Z  |
| 21.0 | 6          | 160.0 | 110 | 3.90 | 2.620 | Н  |
| 21.0 | 6          | 160.0 | 110 | 3.90 | 2.875 |    |
| 22.8 | 4          | 108.0 | 93  | 3.85 | 2.320 |    |
| 21.4 | 6          | 258.0 | 110 | 3.08 | 3.215 |    |
| 18.7 | 8          | 360.0 | 175 | 3.15 | 3.440 | 17 |

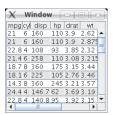

## gdf: edit a data frame

#### gdf

require(MASS)
gdf(Cars93, cont=TRUE)

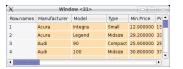

| X        | Win       |         |         |           |    |
|----------|-----------|---------|---------|-----------|----|
| rownames | Manufactu | Model   | Type    | Min.Price |    |
| 1        | Acura     | Integra | Small   | 12.9      | 1. |
| 2        | Acura     | Legend  | Midsize | 29.2      | 3  |
| 3        | Audi      | 90      | Compact | 25.9      | 2  |
| 4        | Audi      | 100     | Midsize | 30.8      | 3  |
| 5        | BM W      | 535i    | Midsize | 23.7      | 3  |
| 6        | Buick     | Century | Midsize | 14.2      | 1  |
| 4        | 1         |         |         | 400       | Þ  |

[Not available in tcltk (not in base set of libraries); double click to edit cell contents]

# gimage: Show a graphic file

#### gimage

```
png("/tmp/rnorm.png")
hist(rnorm(100))
dev.off() ## tcltk has limited number of formats
system("convert /tmp/rnorm.png /tmp/rnorm.gif")
gimage("/tmp/rnorm.gif", cont=TRUE)
```

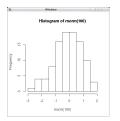

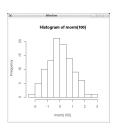

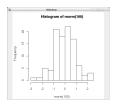

[Also can show some stock icons]

## ggraphics: embeddable graphics device

#### ggraphics

- > ggraphics(cont=TRUE)
- > hist(rnorm(100))
- > dev.list()

#### Cairo

- 2

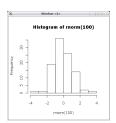

[RGtk2 only. rJava seems possible, tcltk has no embeddable device.]

## gtoolbar: uses a list to define a toolbar

```
gtoolbar

f = function(h,...) print("Hello world")
  tblst=list(
    open = list(handler=f, icon="open"),
    new = list(handler=f, icon="new"),
    quit = list(handler=f, icon="close")
  )
gtoolbar(tblst, cont=TRUE)
```

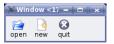

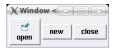

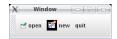

[RGtk2 looks best]

## gmenu: maps a list to a menubar

```
gmenu
  mblst = list(
    File=list(
      open = list(handler=f,icon="open"),
      quit = list(handler=f,icon="close")
    ),
    Edit = list(
      cut = list(handler=f),
      copy = list(handler=f)
  gmenu(mblst, cont=TRUE)
```

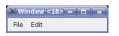

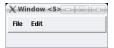

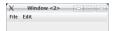

## gvarbrowser: workspace browser

#### gvarbrowser

gvarbrowser(cont=TRUE)

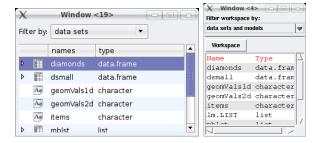

[In RGtk2 a gtree widget is used. This isn't implemented in the other toolkits]

# ggenericwidget: create GUI from a function name using formals()

#### ggenericwidget

ggenericwidget("lm", cont=TRUE)

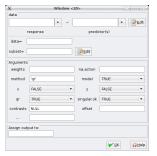

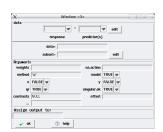

[Actually, ggenericwidget maps a list to a GUI. The list can be modified easily to tailor the GUI. These are non-interactive (must click OK button to proceed)]

# Widget methods

A widget constructor returns S4 objects that can be manipulated using some standard generics and some new generics. For example for gradio

- the new generics svalue and svalue<- are used to get and set the selected value
- The familiar generics [ and [<- are used to get or set the possible items to select from.

# Widget methods (cont.)

```
b = gradio(c("coke", "pepsi", "neither"), cont=TRUE)
> svalue(b)
                         # retrieve value
[1] "coke"
> svalue(b) <- "pepsi" # set by name
> svalue(b)
[1] "pepsi"
> svalue(b,index=TRUE) <- 1 # set by index
> svalue(b)
[1] "coke"
> b[1]
                          # get label value
[1] "coke"
> b[1] <- "COKE"
                        # set label value
> svalue(b)
[1] "COKE"
```

# Widget methods (cont.)

As appropriate, the following generics were used [, [<-, length, dim, names, names<-. Some new generics were added:

```
svalue get selected value
svalue<- set selected value
enabled<- turn widget gray, disable input
size<- set widget size
font<- set widget font
tag,tag<- get, set attributes</pre>
```

[Also, some additional methods for containers are new.]

An interactive GUI has handlers which respond to events initiated by a user, eg. a mouse click, pressing the enter key, pressing a key, a drag and drop etc. In gWidgets each widget has a default handler. (eg. for buttons, a click; for gedit the enter key) A function can be specified at the time of construction using the handler argument. The action argument is passed to the handler.

```
widget_constructor(...stuff...,
  handler=function(h,...) {
  # h is a list h$obj -> widget, h$action -> action value
  ... function body ...
  },
  action = parameter,
  . . . )
```

## Handler examples

#### Handler examples

```
## print message
gbutton("press me", cont=TRUE, handler =
  function(h,...) print("hello world")
## change value
gbutton("press me hard", cont=TRUE, handler =
  function(h,...) svalue(h$obj) <- "Ouch, that hurt."</pre>
## gtable responds to double click
gtable(1:3, cont=TRUE, handler=
  function(h,...) print(svalue(h$obj))
```

#### the addHandlerXXX methods

Handlers can be added after a widget is constructed using the addHandlerXXX methods. The default handler is added using addHandlerChanged, where "changed" is loosely interpreted. Others are addHandlerClicked, addHandlerDoubleclick, addHandlerKeystroke, etc.. Most widgets have only one handler, but some have two or more. For instance, in a text widget there is a distinction between a keypress and the enter key.

#### Handler examples

```
e = gedit("text", cont=TRUE)
addHandlerChanged(e, function(h,...) print("changed"))
addHandlerKeystroke(e, function(h,...)
    print("keystroke"))
```

### Perusing your Library of packages

We can now write a small application. This one uses the gtable widget to display all the installed packages in a user's library of packages. A handler responding to a double click will load or detach the package.

First a function to return a data frame of the installed packages

#### helper function

```
getPackages = function(...) {
  allPackages = .packages(all.available=TRUE)
  loaded = allPackages %in% .packages()
  data.frame(Package=allPackages,loaded=loaded,
      stringsAsFactors=FALSE)
}
```

## An application (cont.). Define handler

```
toggle package state handler
packageHandler = function(h,...) {
   packages = svalue(h$obj, drop=FALSE) ## as d.f.
   for(i in 1:nrow(packages)) {
     if(packages[i,2] == TRUE) {
       pkg = paste("package:",packages[i,1],sep="")
       detach(pos = match(pkg, search()))
     } else {
       require(packages[i,1], character.only=TRUE)
  h$obj[,] = getPackages() ## update list
```

### An application (cont.)

Finally, a call to gtable

```
create widget with event handler
```

```
packageList = gtable(
  items = getPackages(),
  sort.columns = 1:2,
  handler = packageHandler,
  container = TRUE
)
```

#### An application (cont.)

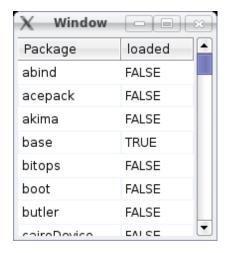

Figure: Application to peruse library of packages. Load or detach package by double clicking of row.

#### An application: Filtering

Filter code

If there are several packages, the gtable display can be filtered. Specifying a column number will allow filtering by the unique values of the column, but in this case we want to filter by the first letter.

```
firstLetter = function(x)
  tolower(unlist(strsplit(x,""))[1])
filter.FUN = function(d, val ) {
  if(val == "")
    return(rep(TRUE, dim(d)[1]))
  else
```

sapply(d[,1],firstLetter) == val

### An application (cont.)

The filter.FUN and filter.labels arguments are used to add the filter

```
Add filter to widget

packageList = gtable(
   items = getPackages(),
   sort.columns = 1:2,
   filter.labels = c("",letters),
   filter.FUN = filter.FUN,
   handler = packageHandler,
   container = TRUE
)
```

Outline Overview The basic dialogs The widgets Methods Event handlers A small application Containers Another simple dial

#### An application (cont.)

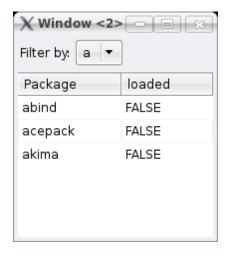

Figure: Application with addition of a filtering feature

#### Containers

More complicated applications require some idea of a container to pack widgets into. In gWidgets there is a distinction between a top-level window (produced with gwindow, or using cont=TRUE) and other containers.

The easiest to use container is the ggroup container. This container packs in its child widgets (and containers) from left to right (the default) or from top to bottom (when horizontal=FALSE.)

A widget or container is added using the container argument at the time of construction, or with the add method of containers.

#### A button box

Here is how to make a button box.

```
Button box (take 1)

win = gwindow("Button box")

g = ggroup(cont = win)

gbutton("cancel", cont=g)

gbutton("ok", cont=g)
```

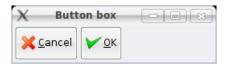

#### Button box with a "spring"

Use addSpring to push things to the right (or bottom)

```
Button box (take 2)

win = gwindow("Button box")

g = ggroup(cont = win)

gbutton("cancel", cont=g)

addSpring(g)

gbutton("ok", cont=g)
```

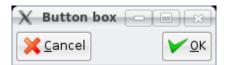

#### ggroup picture

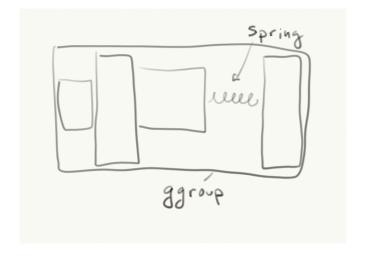

#### Button box (cont.)

The expand=TRUE argument will instruct the widget to fill as much space as it can.

```
Button box (take 3)

win = gwindow("Button box")

g = ggroup(cont = win)

gbutton("cancel", cont=g, expand=TRUE)

gbutton("ok", cont=g)
```

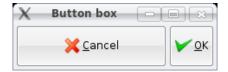

```
glayout
```

```
win = gwindow("glayout")
tbl = glayout(cont=win)
tbl[1,1] <- gbutton("1,1", cont=tbl)
tbl[1,2:3] <- gbutton("1,2:3", cont=tbl)
tbl[2:3,1:2] \leftarrow gbutton("2:3,1:2\n", cont=tbl)
tbl[2:3,3] <- gbutton("2:3,3", cont=tbl)
visible(tbl) <- TRUE ## RGtk2 only
```

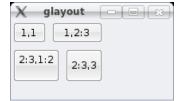

#### gnotebook: For holding multiple pages

```
gnotebook
win = gwindow("gnotebook")
nb = gnotebook(cont=win)
gbutton("button", cont=nb, label = "tab label")
gbutton("button 2", cont=nb, label = "tab label 2")
```

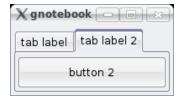

### gframe: A framed ggroup container

```
gframe
win = gwindow("gframe")
gp = ggroup(cont=win)
g = gframe("Text label", cont=gp)
gbutton("click me", cont=g)
```

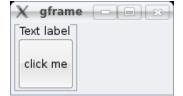

#### gexpandgroup: Like a frame but body can be hidden

visible(g) <- TRUE ## open up

```
gexpandgroup
win = gwindow("gexpandgroup")
g = gexpandgroup("Click to toggle", cont=win)
gbutton("click me", cont=g)
```

#### gpanedgroup: adjustable pane between two groups

gbutton("button 2", cont=pg) ## add twice

```
gpanedgroup
win = gwindow("gpanedgroup")
pg = gpanedgroup(cont=win)
gbutton("button 1", cont=pg)
```

```
button 1 button 2
```

#### Container methods

Containers have a few new methods defined for them.

add a widget or container
delete remove widget from container
dispose destroy container
visible<- set visibility of window

#### A simple GUI to control a plot

This example shows a simple dialog to control a plot by using a slider and an edit box. It could easily be extended. First, we define a function to make a plot of a histogram of m realizations of  $\bar{x_n}$  for a random sample of size n from the exponential distribution.

```
plotting function
makePlot = function(...) {
  n = svalue(nWidget); m = svalue(mWidget)
  x = matrix(rexp(n*m), nrow=n)
  res = apply(x, 2, mean)
  hist(res)
}
```

The double use of svalue can be avoided, as shown in the next example.

## Simple GUI (cont.)

Now we set up two widgets to set values for n and m. We use nested ggroup containers for a simple layout.

#### **GUI** layout

### Simple GUI (cont.)

Finally, a button with a handler to call makePlot in case the GUI isn't clear.

#### Adding a button

```
gbutton("New sample", cont=g, handler = makePlot)
```

A new graph is produced when the slider or test widget are changed (the latter when the enter key is pressed), or when the button is clicked.

### A more ambitions GUI for qplot (ggplot2)

The goal of this is to show some of the steps needed to make a GUI <sup>1</sup> for the qplot function (quick plot) which is part of the ggplot2 package. This function has many arguments:

> args(qplot)

```
function (x, y = NULL, z = NULL, ..., data, facets = .~.
  margins = FALSE,
  geom = "point", stat = list(NULL), position = list(NULL),
  xlim = c(NA, NA), ylim = c(NA, NA), log = "", main = NULL
  xlab = deparse(substitute(x)), ylab = deparse(substitute(y))
  add = NULL)
```

First, a "sketch" of what the GUI layout is to be:

<sup>&</sup>lt;sup>1</sup>The code for this example is at http://www.math.csi.cuny.edu/pmg/gWidgets/qplotGUI.R

#### qplot GUI application sketch

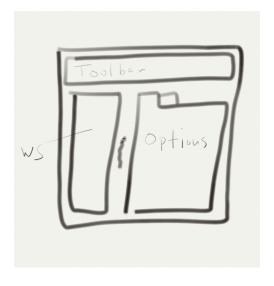

#### qplot GUI application laid out

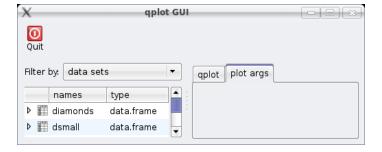

### GUI Layout code

```
win = gwindow("qplot GUI")
g = ggroup(horizontal=FALSE, cont=win, expand=TRUE)
## toolbar
tbl = list(Quit=list(handler=function(h,...) dispose(win),:
tb = gtoolbar(tbl, cont=g)
## paned group
pg = gpanedgroup(cont=g, expand=TRUE)
vb = gvarbrowser(cont=pg) ## workspace browser
nb = gnotebook(cont=pg) ## notebook
qpg = ggroup(horizontal=FALSE, cont=nb, label="qplot")
parg =ggroup(horizontal=FALSE, cont=nb, label="plot args")
```

#### Qplot argument tab sketch (cont.)

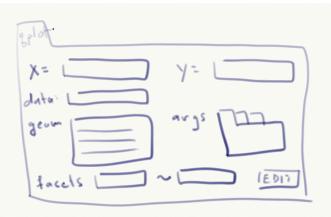

#### Some code to make this

```
geomVals1d = c("histogram", "density")
tbl = glayout(cont=qpg)
tbl[1,1, anchor=c(1,0)] <- "x"
tbl[1,2] <- (widgets[['x']] <- gdroplist(c(),editable=TRUE,
tbl[1,3, anchor=c(1,0)] <- "v"
tbl[1,4] <- (widgets[['y']] <- gdroplist(c(),editable=TRUE,
tbl[2.1, anchor=c(1.0)] \leftarrow "data"
tbl[2,2] <- (widgets[['data']] <- gedit("", cont=tbl))
tbl[2,3, anchor=c(1,0)] <- "weights"
tbl[2,4] <- (widgets[['weights']] <- gdroplist(c(),editable=
tbl[3,1:4] <- gseparator(cont=tbl)
tbl[4,1, anchor=c(1,0)] <- "geom"
tbl[4:8,2] <- (widgets[['geom']] <- gtable(geomVals1d,multip
### ... more goes here ....
visible(tbl) <- TRUE
```

#### qplot argument layout (actual one)

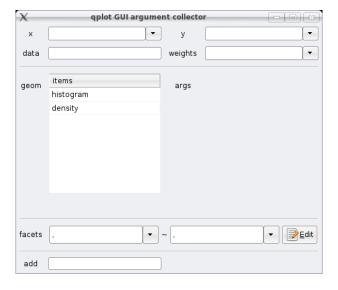

### Key handlers

#### The desired event handlers are

- Drag and drop data frame from variable browser onto data widget: update x, y, facets droplists.
- select an x and a y value: update possible geoms to be 2d
- Select a geom: if there are any args, fill into args area
- Change a value: produce a plot if possible
- Click on "Edit": edit formula for facets (done automatically)

#### Handler code snippets

```
Update variable names
sapply(c("x","y","weights"),
  function(i) widgets[[i]][] <- c("",theNames))</pre>
change geoms
if(svalue(widgets[['v']]) == "")
  widgets[['geom']][,] <- geomVals1d
else
  widgets[['geom']][,] <- geomVals2d</pre>
Fill in args area (trickiest part) This is a notebook. Need to
remove any extraneous arguments then add in any new ones.
Produce a plot. Basic idea is to collect arguments with
      tmp = lapply(widgets, svalue) ## all outputs
      l = list()
                                          # store args here
      if(tmp$data != "")
                                     ## there is a data frame
      ## ... fill in 1 more then
      print(do.call("qplot",1))
```

# Bind handlers to widgets

updateGraphic()

updateGraphic()

})

updateVarNames(svalue(h\$obj))

updateVarNames(h\$dropdata)

```
update graphic
sapply(names(widgets), function(i) {
  addHandlerChanged(widgets[[i]], handler = function(h,...)
    updateGraphic()
  })
})
Click handler for geom (double click is "changed")
addHandlerClicked(widgets[['geom']], handler = updateGraphic
Adding data Needs a "changed" handler and a drop target
addHandlerChanged(widgets[['data']], handler=function(h,...)
```

addDropTarget(widgets[['data']], handler = function(h,...)

#### qplotGUI screenshot

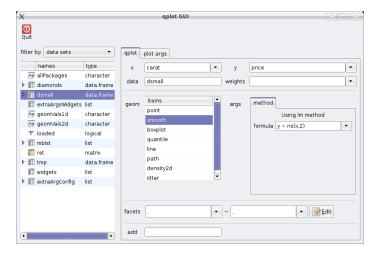